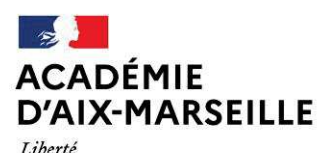

Direction des services départementaux de l'éducation nationale des Hautes-Alpes

Égalité Fraternité

Division du 1er degré

Affaire suivie par : Régine PEYRON Tél : 04 92 56 57 55 Mél : regine.peyron@ac-aix-marseille.fr Gap, le 27 septembre 2023

### **INSTRUCTIONS RELATIVES AU REMBOURSEMENT DES FRAIS DE CHANGEMENT DE RÉSIDENCE 2023-2024 Enseignants du 1er degré**

Référence : Décret n° 90-437 du 28 mai 1990 modifié Bulletin académique n° 982 du 25 septembre 2023. Annexe : Outil Filesender

Les enseignants du 1<sup>er</sup> degré nouvellement affectés dans une commune du département peuvent prétendre, sous certaines conditions et sous réserve de **déménagement effectif lié à la nouvelle affectation**, au versement d'une **indemnité pour frais de changement de résidence**.

# **Conditions d'octroi : durée de services**

Aucune durée de service n'est exigée quand le bénéfice des indemnités de frais de changement de résidence est octroyé au titre des articles 17, 18 et 20 du décret n° 90-437 du 28 mai 1990 modifié.

Lorsque la mutation est obtenue suite à la demande de l'agent (articles 19, 21 et 22 alinéa 2), la condition de durée de service est de 5 ans.

Seuls 3 motifs, peuvent permettre de supprimer ou de réduire la durée :

- · Non perception de l'indemnité de frais de changement de résidence sur les 5 années précédant la mutation, joindre une attestation de l'académie d'origine.
- · Première mutation dans le corps, durée réduite à 3 ans.
- · Mutation pour rapprochement d'un conjoint fonctionnaire ou agent contractuel de l'Etat, militaire ou magistrat, sans condition de durée.

La prise en charge des membres de la famille est possible si ceux-ci déménagent **en même temps** que l'agent (ou s'ils le **rejoignent**) dans un délai au plus égal à **neuf mois** à compter de sa date d'installation administrative.

### **Procédure :**

- 1. **L'agent** doit adresser par écrit **une demande d'ouverture de droit** à indemnité pour frais de changement de résidence, à la division du personnel (service gestionnaire) dont il relève, soit :
	- La Direction des services départementaux de l'Education nationale des Hautes-Alpes, division du premier degré, *A l'attention de Régine PEYRON* - 12 Avenue Maréchal Foch, BP 1001, 05010 GAP Cedex ou par mail : *regine.peyron@ac-aix-marseille.fr.*
- 2. **Le service gestionnaire** prendra, s'il y a lieu, **un arrêté d'ouverture de droit**. Il en transmet un exemplaire au pôle académique des frais de déplacement (DSDEN 04) et un exemplaire à l'intéressé(e).
- 3. **Le pôle académique des frais de déplacement** adresse alors par la voie hiérarchique au bénéficiaire un formulaire intitulé : "**Etat de frais de changement de résidence**".

**N.B.** *Ce formulaire n'est jamais délivré avant l'ouverture du droit constaté par l'arrêté.*

4. **ATTENTION :** L'agent dispose d'un délai de **12 mois maximum**, à partir du changement d'affectation, pour faire sa demande d'ouverture de droits.

L'agent retournera au pôle académique des frais de déplacement le dossier complété, accompagné de l'intégralité des pièces justificatives demandées et visé par l'autorité hiérarchique (I.E.N. chargé de circonscription), par voie dématérialisée au travers de l'outil Filesender selon la procédure décrite en annexe.

Tout envoi par courriel non sécurisé est à proscrire.

5. Après instruction et vérification de la complétude du dossier, les gestionnaires du PAFD procéderont à la saisie des données nécessaires au calcul de l'indemnité dans le progiciel Chorus-DTm.

Un courriel sera adressé à l'agent lorsque l'état de frais sera validé.

# ANNEXE

# Envoi dématérialisé des dossiers de frais de changement de résidence : Utilisation du transfert de fichiers FILESENDER

FileSender, créé par RENATER (Réseau National de télécommunications pour la Technologie, l'Enseignement et la Recherche) est un outil sécurisé de transfert de fichiers conforme aux préconisations en termes de sécurité informatique.

### Connexion

Ouvrez le navigateur internet de votre choix et connectez-vous à la plateforme intranet académique Esterel.

Sélectionnez le domaine COMMUNICATION COLLABORATION :

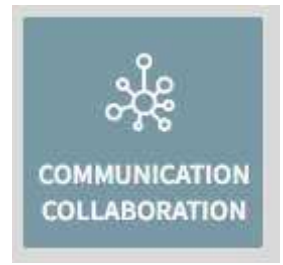

Cliquez sur l'icône de l'application FILESENDER :

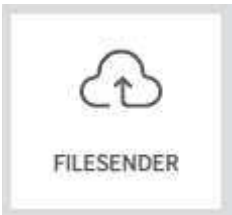

La page ci-dessous apparait :

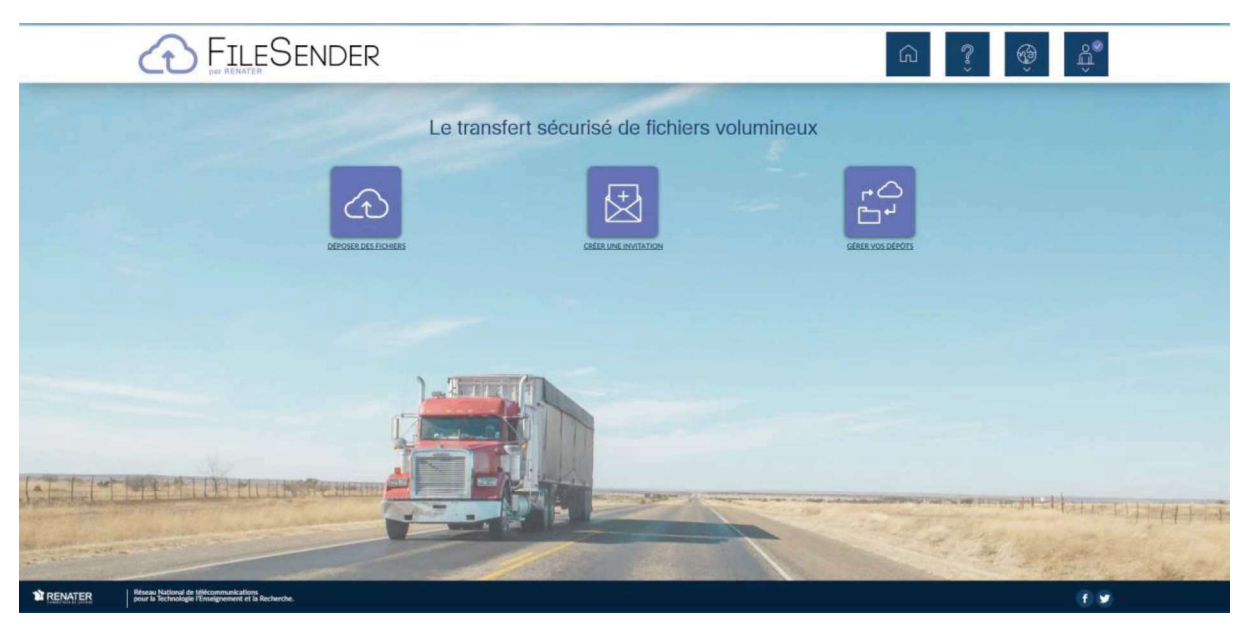

# Créer un dépôt et transférer des fichiers

Cliquez en haut à droite sur :

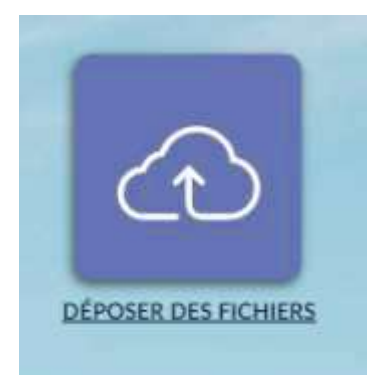

Vous pouvez alors soit glisser-déposer les fichiers à transférer sur l'espace dédié :

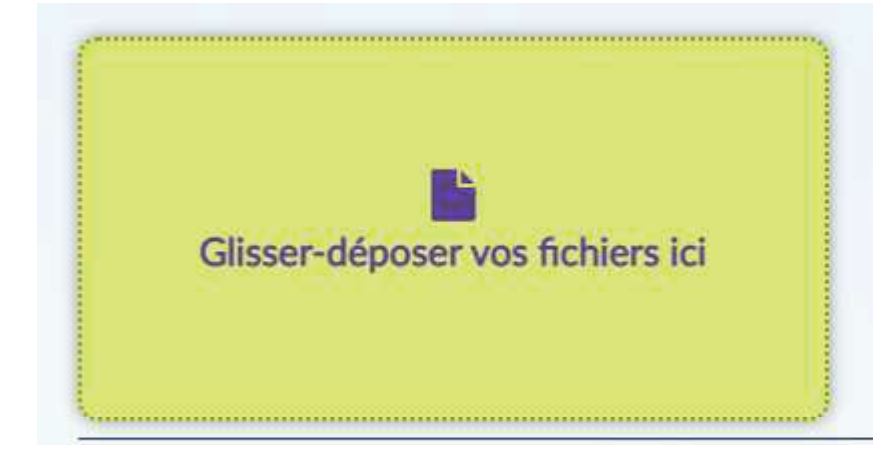

Soit sélectionner les fichiers sur votre ordinateur en cliquant sur :

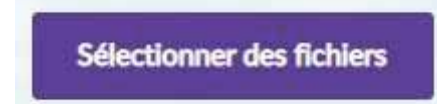

Une fois les fichiers déposés, cocher les conditions générales d'utilisation du service :

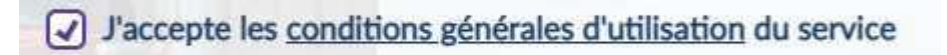

Vous pouvez alors cliquer sur le bouton envoyer qui est ainsi activé :

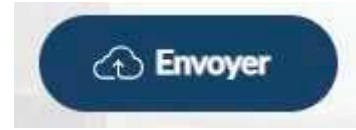

Cette opération engendre la création du lien que vous pouvez copier et coller dans un mail pour l'adresser à votre destinataire.

# **Succès**

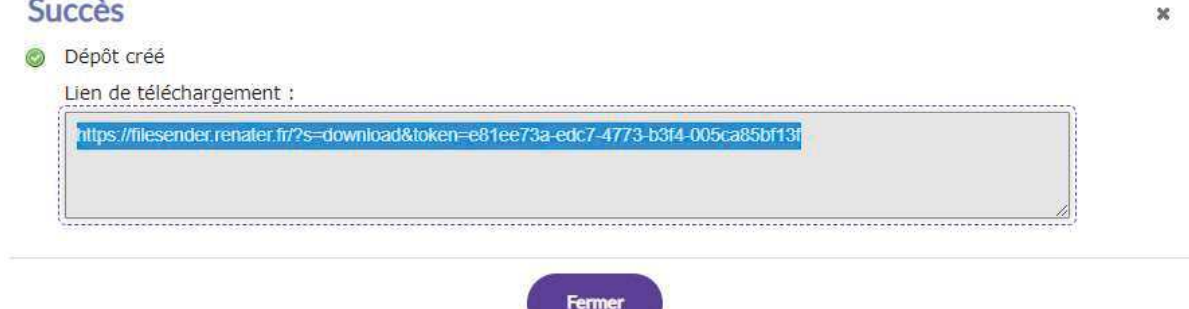

Il est important de noter que ce lien ne sera valable que pour une durée de 7 jours.

Le téléchargement du fichier par le destinataire déclenche l'envoi d'un mail qui vous confirme la bonne réception des fichiers envoyés.

Vous pouvez également avoir accès au suivi de vos dépôts en cliquant sur l'écran d'accueil sur l'icône :

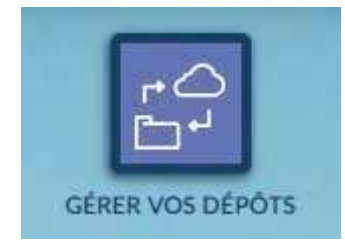